# Tutorial 11 – **Security Panel** Application Introducing the switch Multiple-Selection Statement, Date and DateFormat

1

#### **Outline**

- 11.1 Test-Driving the **Security Panel** Application
- 11.2 Introducing the switch Multiple-Selection Statement
- 11.3 Constructing the **Security Panel** Application
- 11.4 Wrap-Up

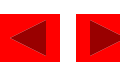

# **Objectives**

- In this tutorial, you will learn to:
	- Use the switch multiple-selection statement.
	- Use case labels.
	- Display a date and time.
	- Use a JPasswordField.
	- Use a Date to determine the system's current date and time.
	- Use a DateFormat to format the date and time.

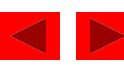

#### *Application Requirements*

*A pharmaceutical company wants to install a security panel outside its laboratory facility. Only authorized personnel may enter the lab, using their security codes. The following are the valid security codes (also called access codes) and the groups of employees they represent:*

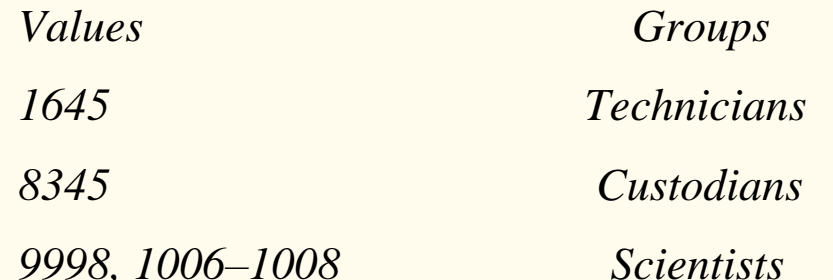

*When a security code is entered, it should not be visible to anyone standing near the security panel. For each security code, access is either granted or denied. All access attempts are displayed in a screen below the keypad. If access is granted, the date, time and group (scientists, custodians, etc.) are displayed on the screen. If access is denied, the date, the time and a message, "Access Denied," are displayed on the screen. Furthermore, an employee can enter the access code 7, 8 or 9 to summon a security guard for assistance. The date, the time and a message, "Restricted Access," are then displayed on the screen to indicate that the request has been received.*

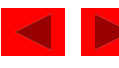

Figure 11.1 **Security Panel** application.

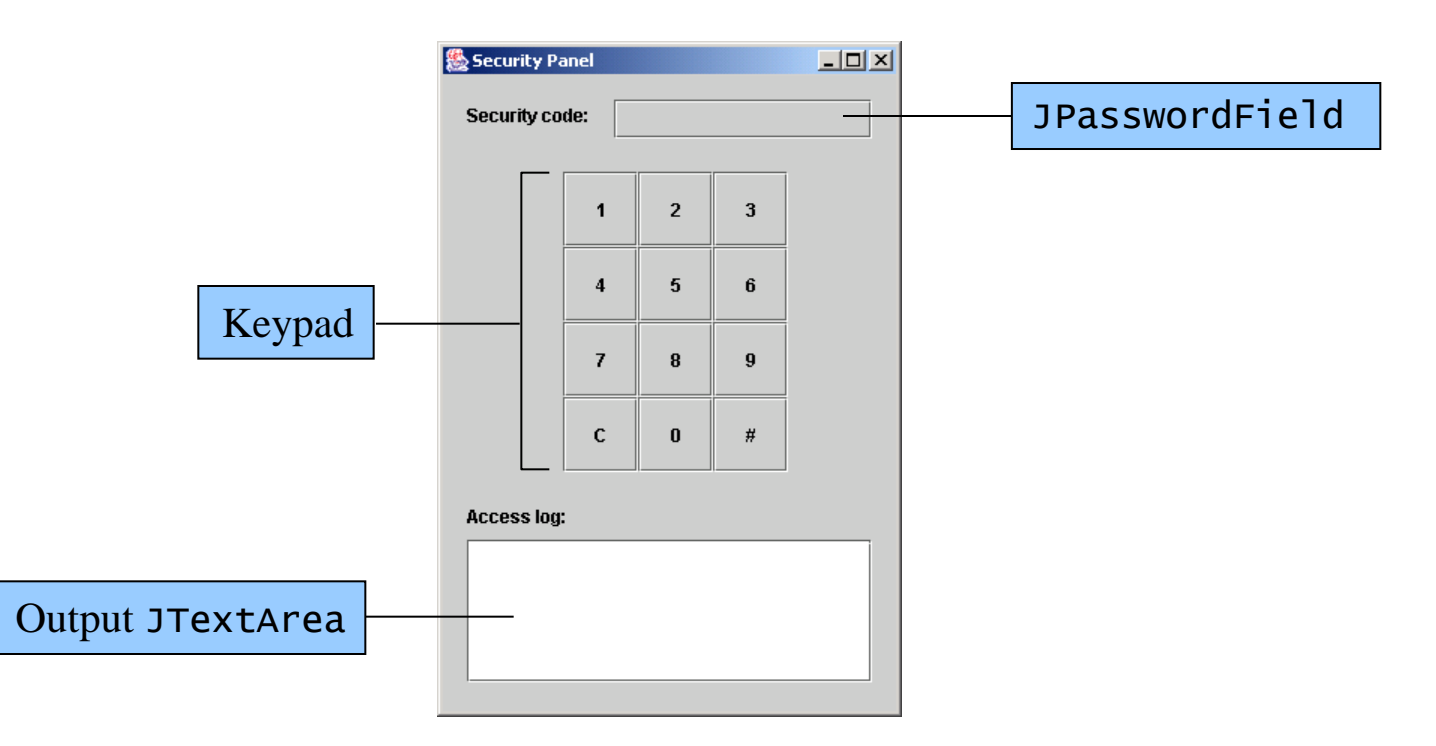

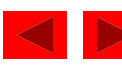

Figure 11.2 Asterisks displayed in the **SecurityCode:** JPasswordField.

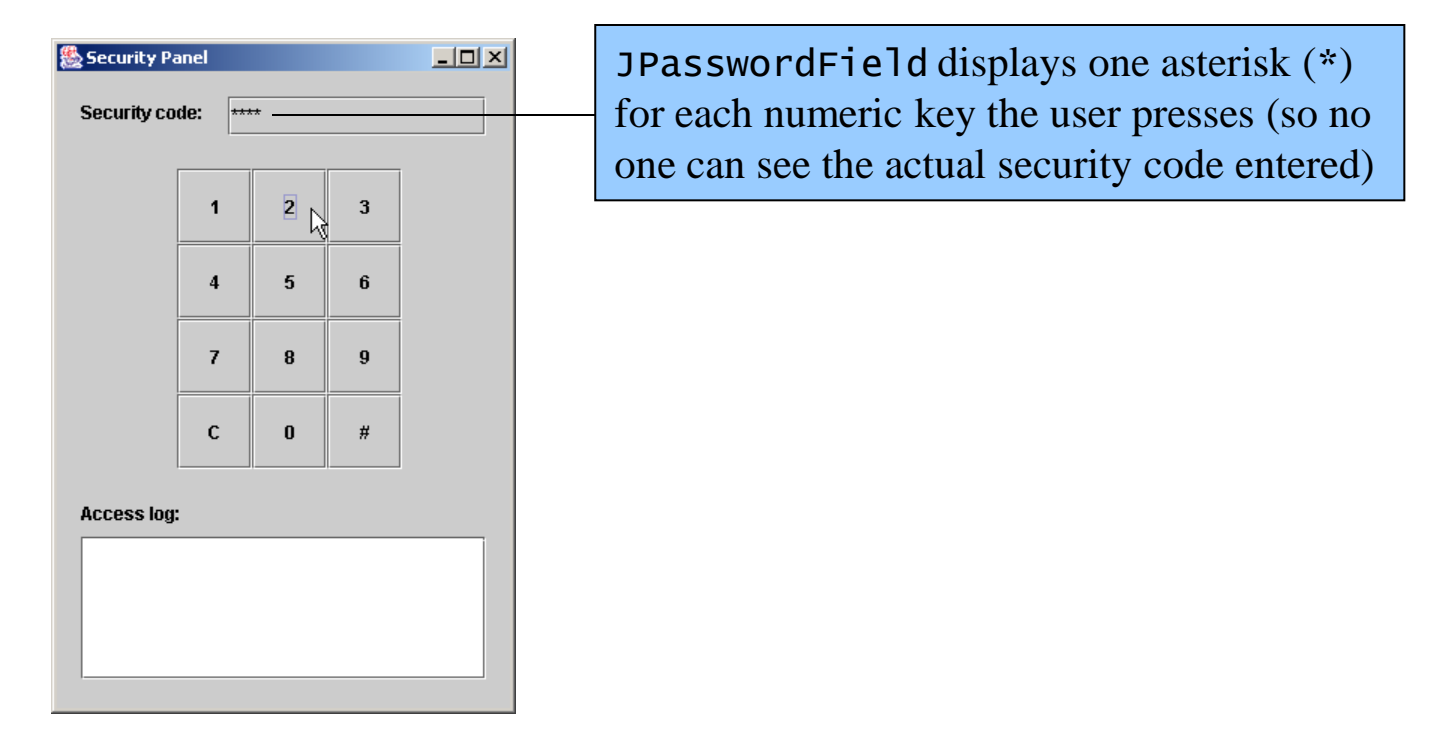

- Enter the security code 1212
- JPasswordField displays asterisks rather than the typed characters

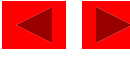

Figure 11.3 **Security Panel** displaying the **Access Denied** message.

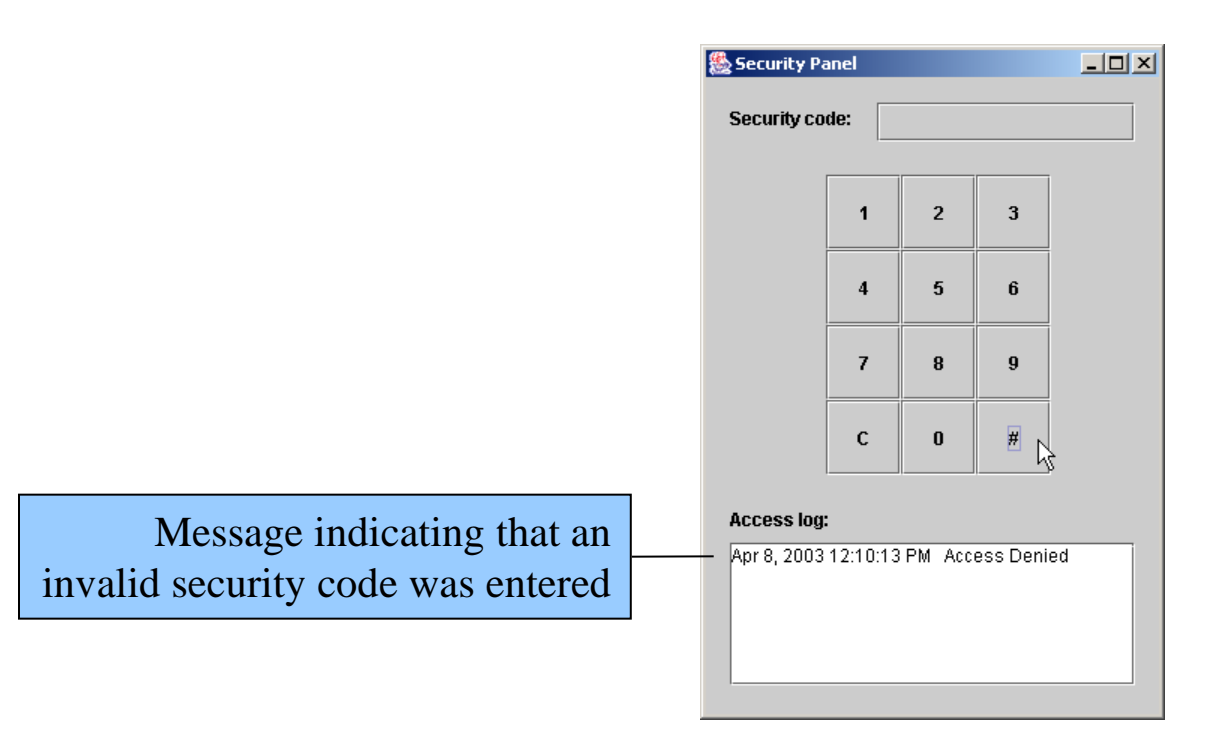

- Press # to submit your security code
- Press C to clear your security code

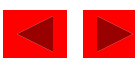

Figure 11.4 **Security Panel** application confirming a valid security code entry.

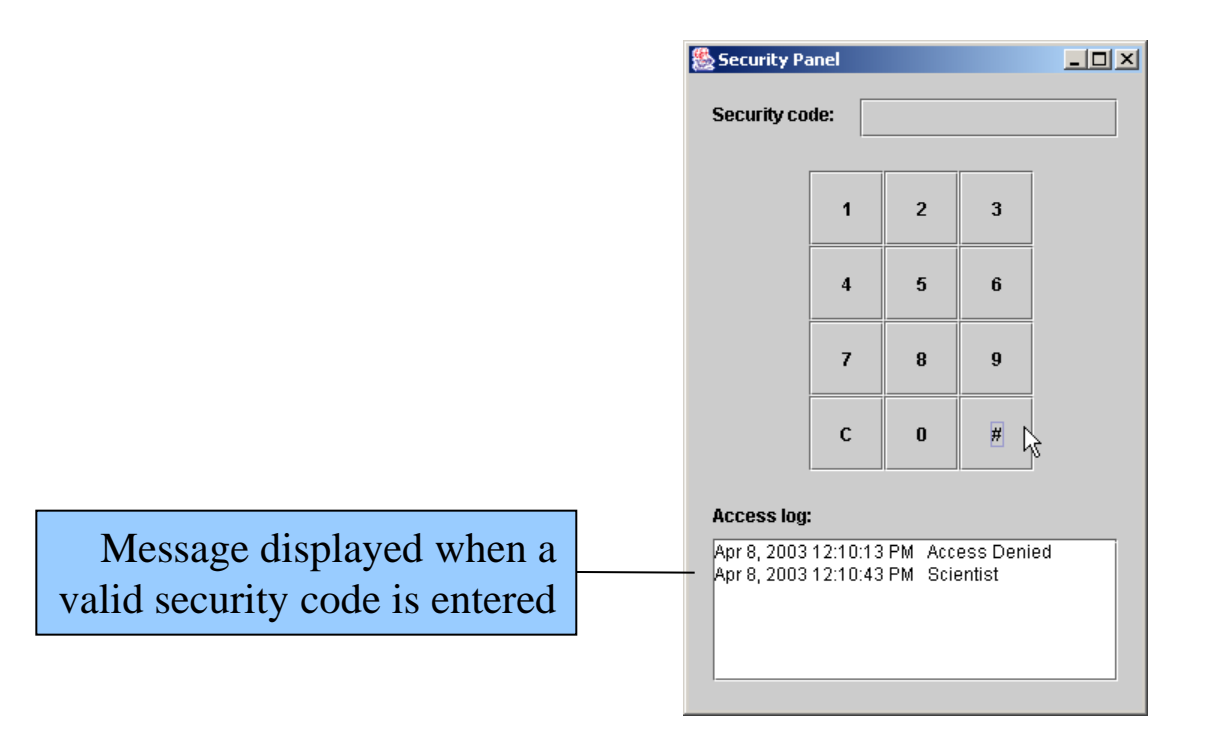

• Enter 1006 to log on with a valid security code

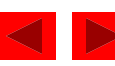

# 11.2 Introducing the switch Multiple-Selection **Statement**

• Multiple selections with a nested if ... else statement

```
if ( grade == 'A' )
{ 
   displayJLabel.setText( "Excellent!" );
} 
else if ( grade == 'B' )
{f}displayJLabel.setText( "Very good!" );
} 
else if ( grade == 'C' )
{ 
    displayJLabel.setText( "Good." ); 
} 
else if ( grade == 'D' )
\mathbf{f} displayJLabel.setText( "Poor." ); 
} 
else if ( grade = 'F' )
{ 
   displayJLabel.setText( "Failure." );
} 
else 
{f}displayJLabel.setText( "Invalid grade." );
}
```
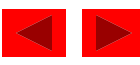

# 11.2 Introducing the switch Multiple-Selection Statement (Cont.)

- switch statement: multiple selection statement
	- Controlling expression
	- case labels
	- default case
	- Only types char, byte, short, and int can be tested in a switch statement
	- break statement
- Char
	- one of Java's eight primitive types
	- Character constant (character literal)
	- Represented as a character within single quotes

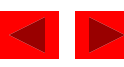

#### 11.2 Introducing the switch Multiple-Selection Statement (Cont.)

```
switch ( grade ) 
{ 
    case 'A': 
      displayJLabel.setText( "Excellent!" );
       break; 
    case 'B': 
      displayJLabel.setText( "Very good!" );
       break; 
    case 'C': 
      displayJLabel.setText( "Good." );
       break; 
    case 'D': 
      displayJLabel.setText( "Poor." );
       break; 
    case 'F': 
      displayJLabel.setText( "Failure." );
       break; 
    default: 
      displayJLabel.setText( "Invalid grade." );
}
```
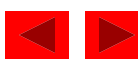

#### 11.2 Introducing the switch Multiple-Selection Statement (Cont.)

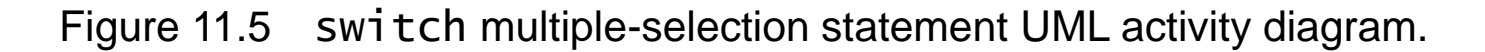

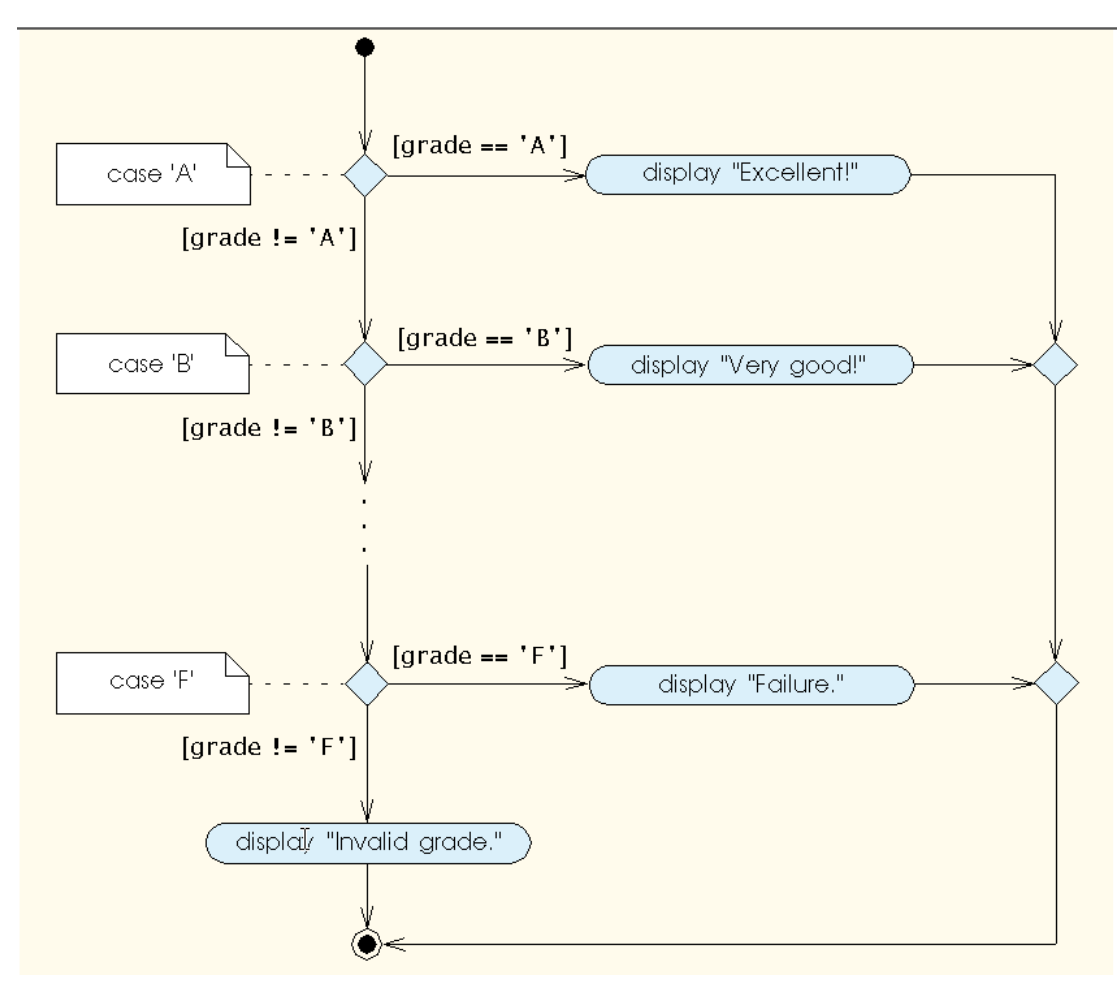

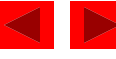

*When the user clicks a numeric JButton Get the JButton's digit Append the digit to the text in the JPasswordField*

*When the user clicks the # JButton Get the security code input by the user from the JPasswordField Clear the JPasswordField*

*switch based on the security code variable case where access code is 7, 8 or 9 Store text "Restricted Access" in a String variable case where access code equals 1645 Store text "Technician" in a String variable case where access code equals 8345 Store text "Custodian" in a String variable case where access code equals 9998 or is in the range 1006 to 1008 Store text "Scientist" in a String variable default case where none of the preceding cases match Store text "Access Denied" in a String variable*

*Display a message in the JTextArea with current time and the String variable's contents*

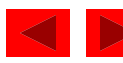

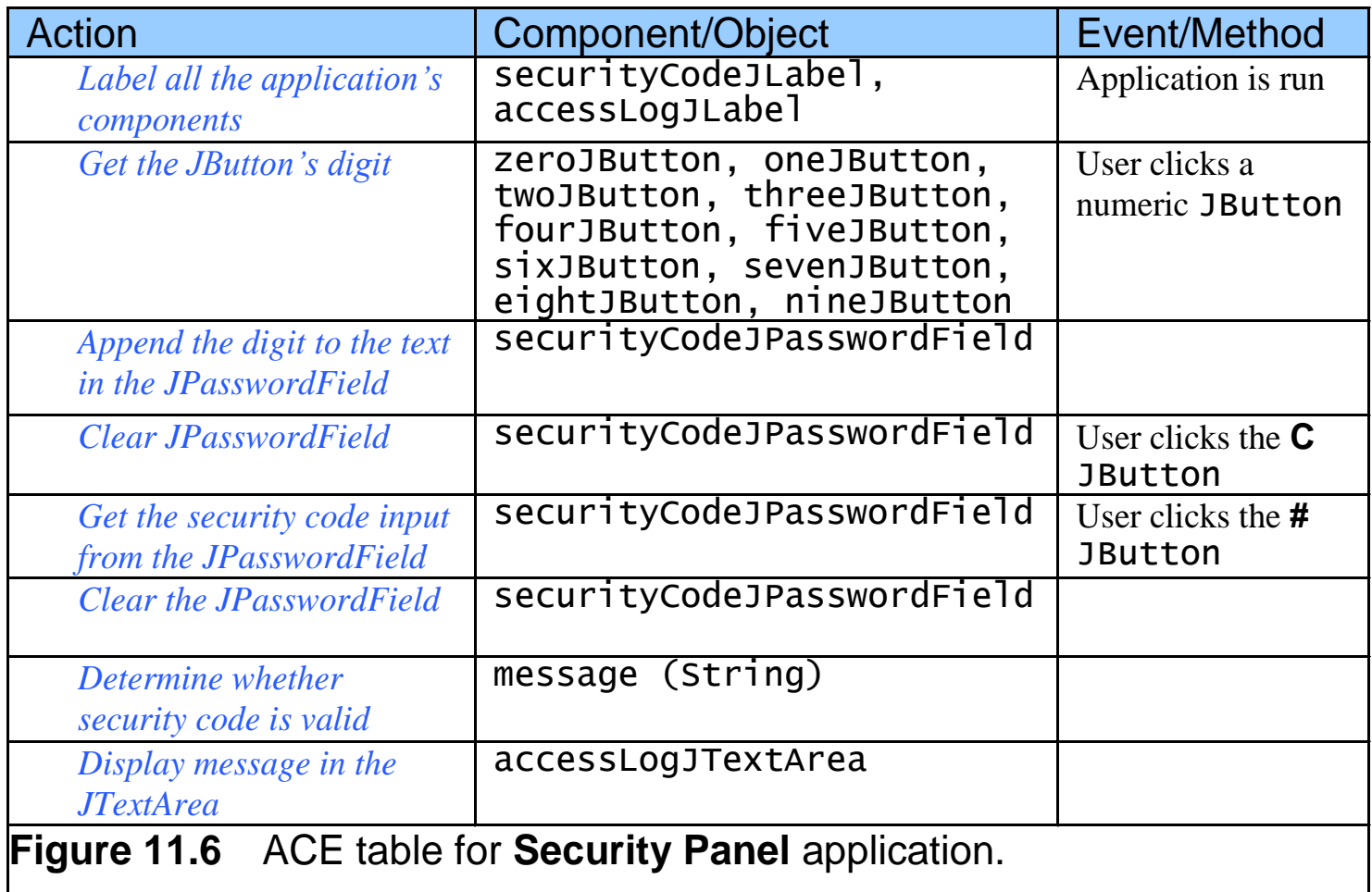

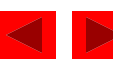

Figure 11.7 Setting the securityCodeJPasswordField's *bounds* and *editable* properties.

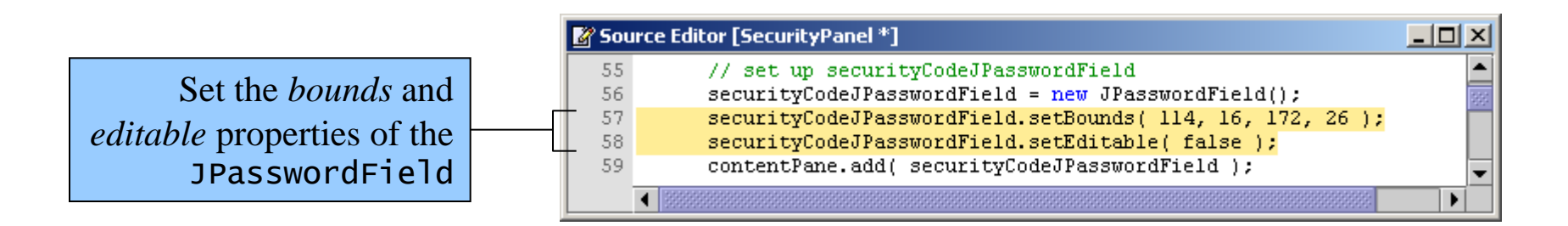

- Echo characters (masked characters)
- Set character displayed using the setEchoChar method

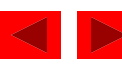

Figure 11.8 **Security Panel** application after customizing the JPasswordField.

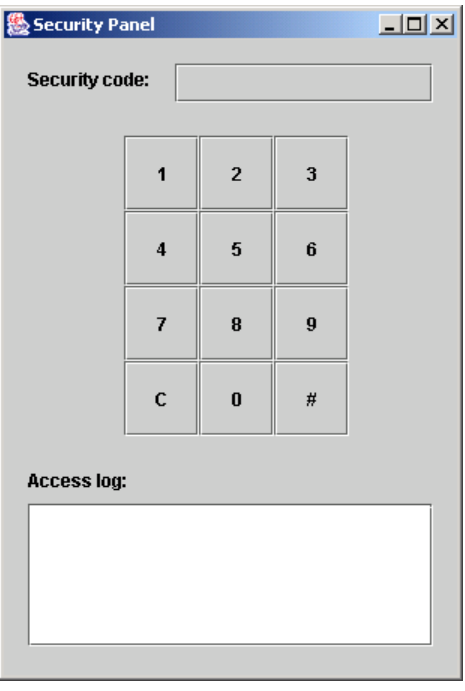

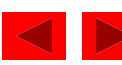

Figure 11.9 Storing the access code and clearing the **Security code:** JPasswordField.

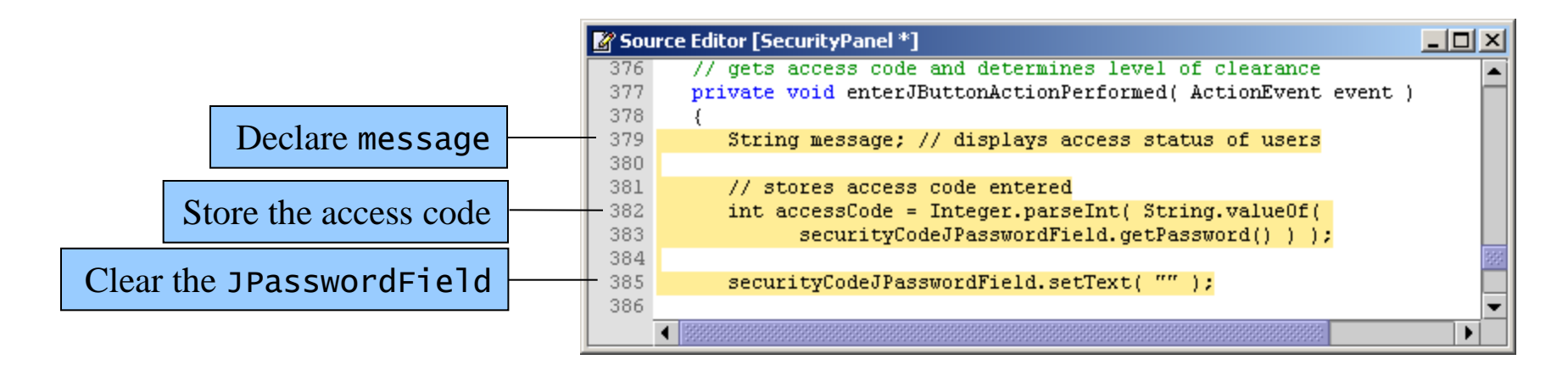

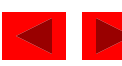

Figure 11.10 Adding a switch statement to the method.

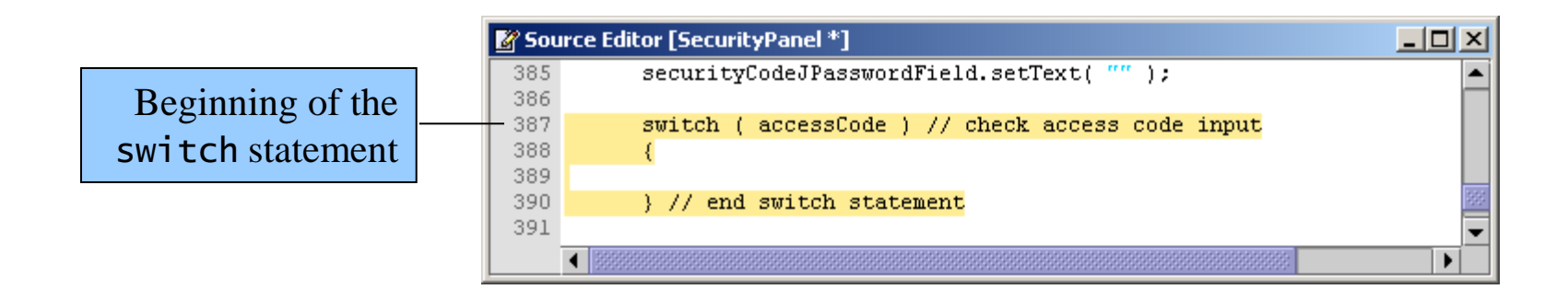

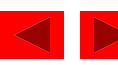

Figure 11.11 Adding case labels to the switch statement.

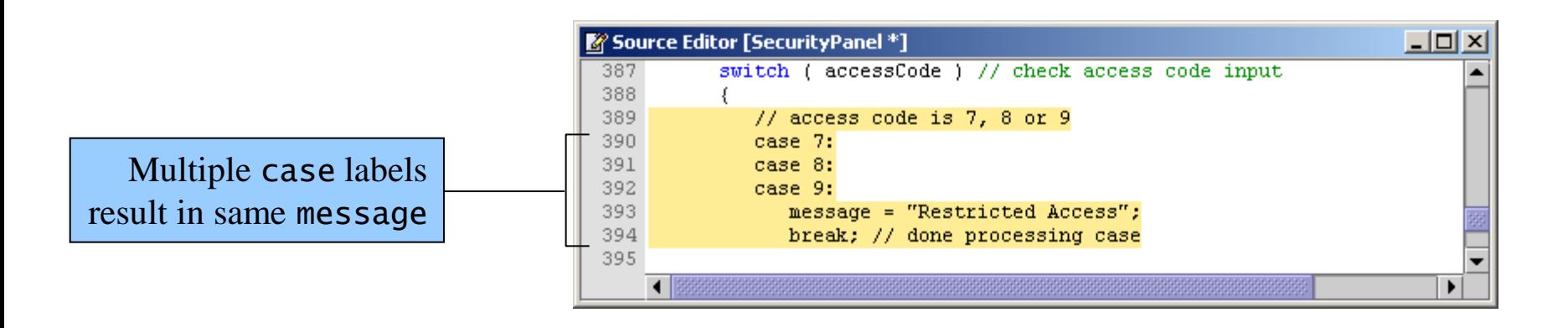

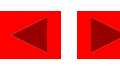

Figure 11.12 Finishing the switch statement.

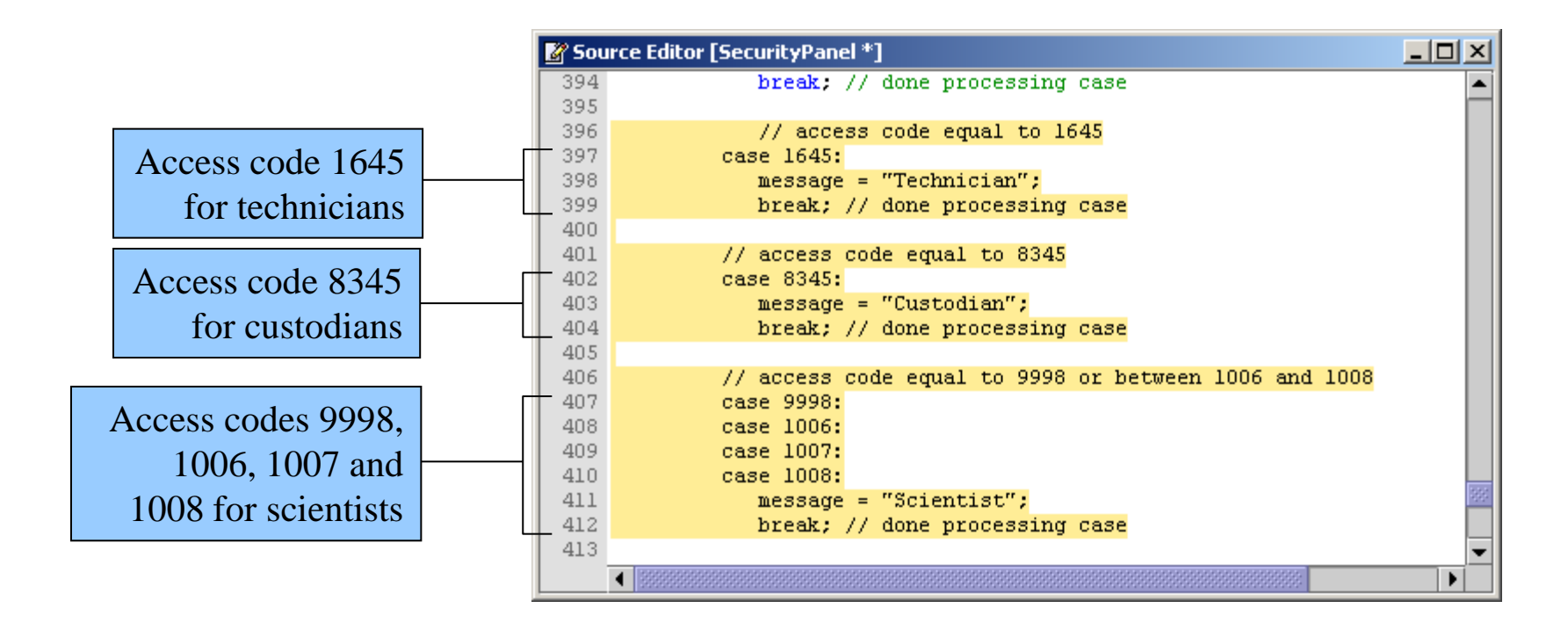

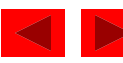

Figure 11.13 Adding a default case to the switch statement.

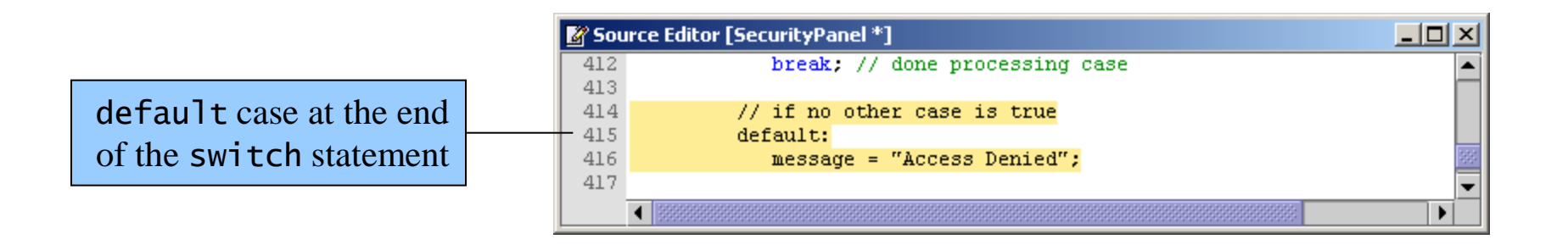

• switch statements can have at most one default statement

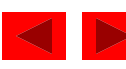

Figure 11.14 Outputting the current date, the time and the message.

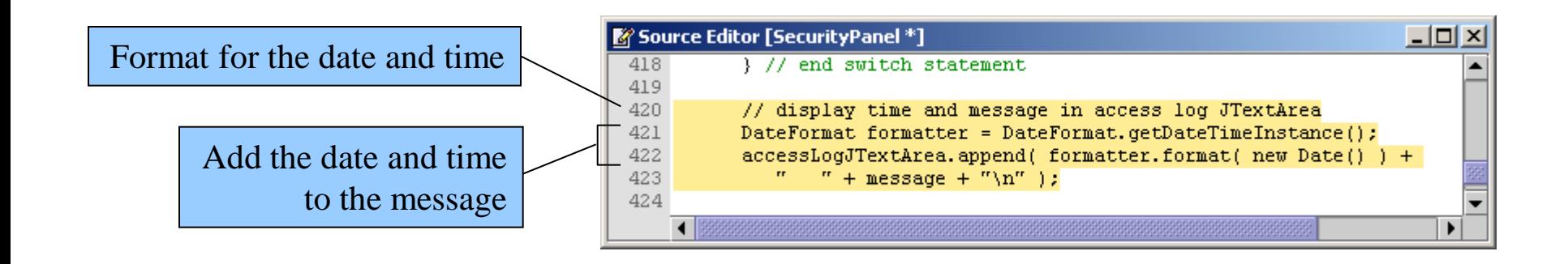

- The DateFormat object is similar to a Decimal Format object
	- Allows you to output a date and time

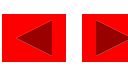

Figure 11.15 Appending a one to the end of the security code.

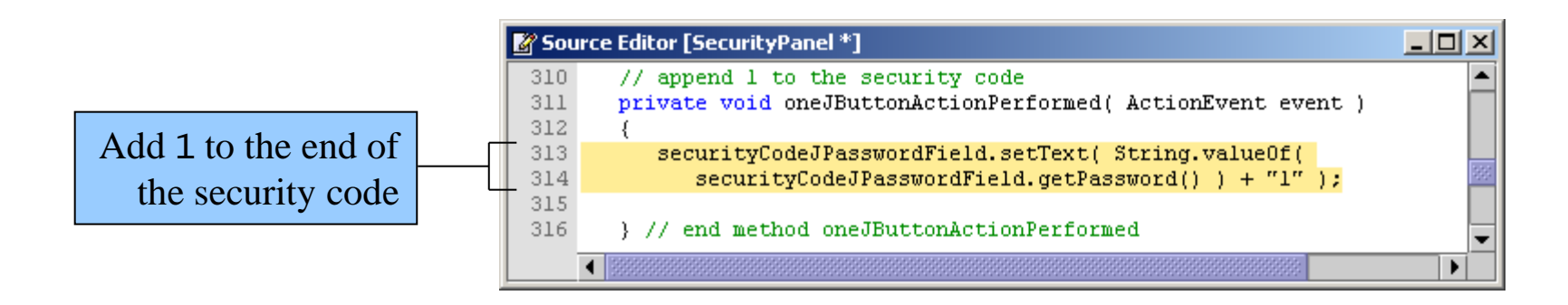

• Use the + operator to append (concatenate) Strings to other Strings

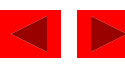

Figure 11.16 Coding event handlers for **2** JButton and **3** JButton; other JButtons would be similar.

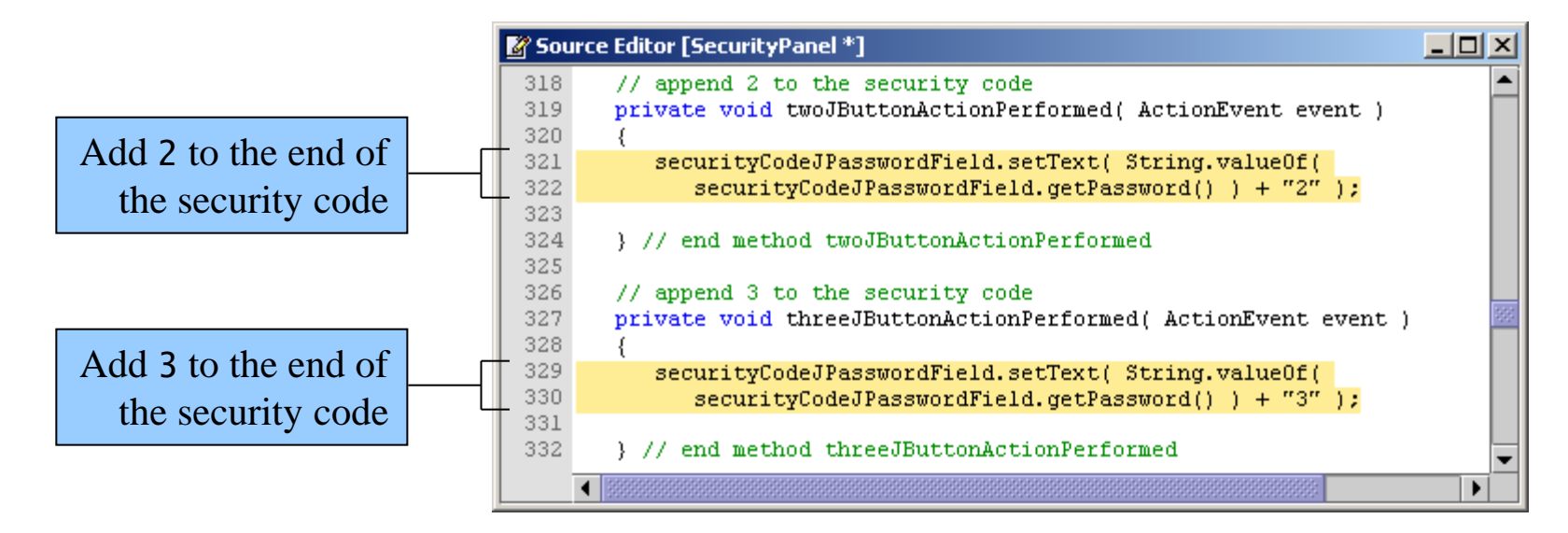

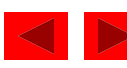

Figure 11.17 Clearing the **Security Code:** JPasswordField.

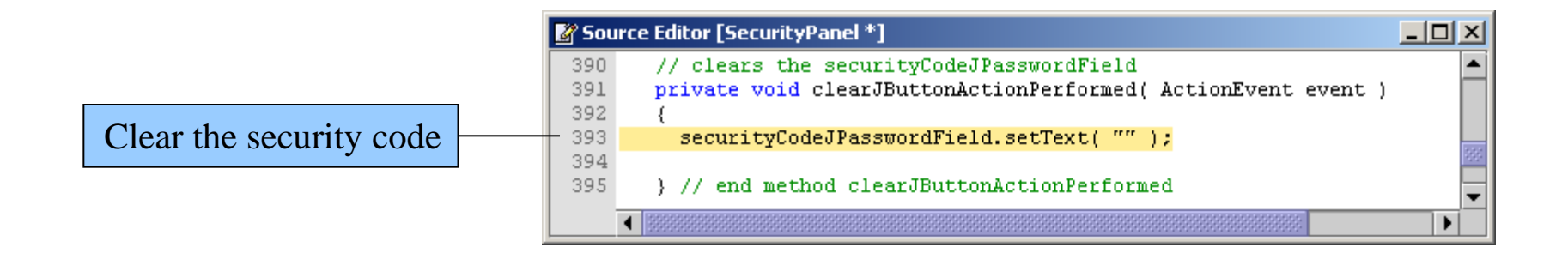

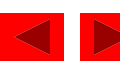

Figure 11.18 Completed **Security Panel** application.

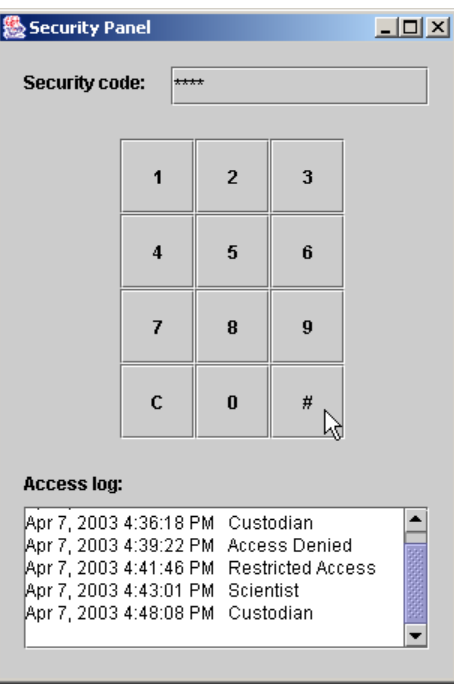

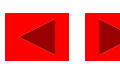

```
Outline
                                                                                          26
                                                                         SecurityPanel.java
                                                                         (19 of 19)
435 // if no other case is true 
436 default: 
437 message = "Access Denied";
438 
439 } // end switch statement 
440 
441 // display time and message in access log JTextArea 
442 DateFormat formatter = DateFormat.getDateTimeInstance(); 
443 accessLogJTextArea.append( formatter.format( new Date() ) + 
444 " " + message + "\n" ); 
445 
446 } // end method enterJButtonActionPerformed 
447 
448 // main method 
449 public static void main( String[] args ) 
450 { 
451 | SecurityPanel application = new SecurityPanel();
452 application.setDefaultCloseOperation( JFrame.EXIT_ON_CLOSE ); 
453 
454 } // end method main 
455 
456 } // end class SecurityPanel
                                                                  Default case executes if no 
                                                                  other cases match
                                                                  Right brace ends the 
                                                                  switch statement
  Append the current date 
  and time to the message
```
© 2004 Prentice Hall, Inc. All rights reserved.